## **Logging into Canvas**

1. Go to www.nr.edu and click "My Accounts" link (located in the top right corner).

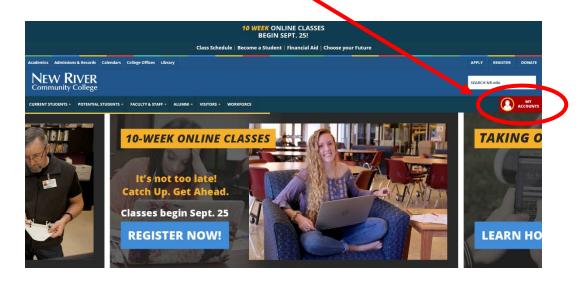

2. Login with your Username & Password.

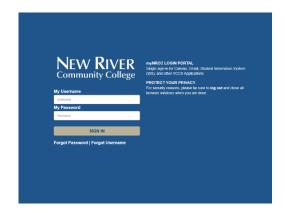

3. Click on the "Canvas" icon.

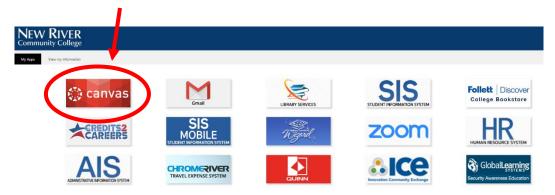

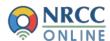